# **MRS Documentation**

*Release 0.0*

**jpic**

**Mar 10, 2021**

# Contenu:

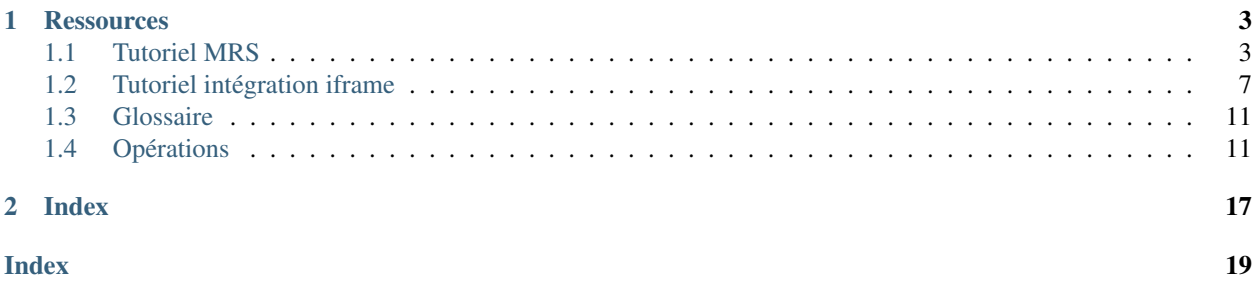

Ceci est le projet de simplification de demande administrative de remboursements en ligne.

# CHAPTER<sup>1</sup>

## **Ressources**

- <span id="page-6-0"></span>• [Documentation](https://mrs.readthedocs.io)
- [Intégration Continue](https://yourlabs.io/mrs/web)
- [Code Coverage](https://codecov.io/gh/betagouv/mrs)

## <span id="page-6-1"></span>**1.1 Tutoriel MRS**

Ce chapitre décrit les diverses manières d'exécuter un serveur HTTP avec le site MRS. Peut être utilisé soit à des fins de développement d'intégration via iframe, soit pour contribuer au code source.

La solution la plus simple est d'utiliser docker, que nous utiliserons dans ce tutoriel.

Note: Si vous ne souhaitez pas utiliser docker vous pouvez vous referer au Dockerfile situé à la racine du code source pour configurer votre environnement de developpement manuellement, ainsi qu'au fichier config.yml dans le dossier .circleci pour voir les commandes utilisées dans la pipeline de test.

## **1.1.1 Démarrer MRS: Container éphémère**

On peut démarrer le serveur avec seulement une commande:

docker run -e DEBUG=1 --rm -p 8000:8000 -it betagouv/mrs: master mrs dev 0:8000

On peut ensuite ouvrir l'URL http://localhost:8000 pour accéder au site.

Pour éviter de démarrer le projet en mode développement ce qui causerait de certains problèmes de sécurité, l'option -e exécute l'image dans un container avec la variable d'environnement DEBUG à 1 ce qui équivaut à True une fois casté en booléen.

L'option --rm efface le container automatiquement après exit de la commande, nous verrons d'autres possibilités dans la section suivante.

L'option -p utilisée ici permet d'exposer le port 8000 du container au port 8000 de l'hôte.

Les options --interactive et --tty, abrégées en -it permettent au container de démarrer avec le support du standard input ainsi qu'une émulation de tty. Sans ces options impossible d'utiliser une commande interactive.

L'image utilisée ici est betagouv/mrs avec le tag master qui correspond à la branche master du code source, qui est soit déjà utilisée en production, soit en cours de validation chez nous sur l'environnement de pré production: c'est la branche de base.

La commande par défaut de l'image exécute un serveur uwsgi utilisé en production. Ici, nous surchargeons la commande par défaut en exécutant la commande qui démarre un serveur de développement, mrs dev, avec comme argument 0:8000 pour qu'il écoute sur le port 8000 de toute interface du container.

Note: La commande mrs execute la commande django manage.py.

## **1.1.2 Démarrer MRS: Container persistent**

Pour hacker sur MRS, nous recommandons de démarrer l'image sur un container persistent:

```
docker run -e DEBUG=1 --name mrs -d -p 8000:8000 -it betagouv/mrs:master mrs dev
\rightarrow 0:8000
```
Par rapport à la commande ci-dessus, non seulement sans l'option --rm mais également avec l'option --name mrs en plus permet de donner un nom au container afin d'y référer dans d'autres commandes, mais également avec l'option -d pour démarrer le container en tache de fond.

On peut le voir tourner avec la commande docker ps:

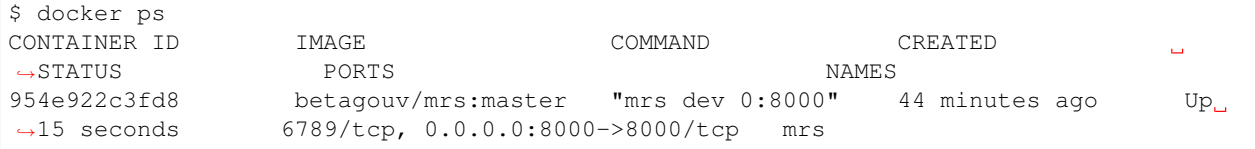

On peut ensuite exécuter différentes opérations sur le container mrs, par exemple:

- docker start mrs
- docker stop mrs
- docker restart mrs
- docker rm mrs
- docker inspect mrs

On peut ainsi rentrer dans le container avec docker exec:

docker exec -it mrs bash

Ou encore directement créer un nouveau super utilisateur en base de données avec la commande mrs createsuperuser ce qui permettra de s'authentifier pour accéder à l'interface d'administration sur l'url /admin:

docker exec -it mrs mrs createsuperuser

Ci-dessus, on exécute donc avec standard input et tty, sur le container mrs, la commande mrs createsuperuser.

Note: toute modification faite dans le container n'est pas sauvegardée dans l'image, donc si vous effacez le container avec docker rm et que vous en re-creez un à partir de l'image avec docker run, il faudra re-creer votre utilisateur.

## **1.1.3 Hacker MRS: monter sa branche de code dans le container**

Pour hacker MRS, rien de tel que de démarrer le container avec un bind mount du dossier:

```
git clone https://github.com/betagouv/mrs
docker run -v $(pwd)/mrs/src:/code/src -e DEBUG=1 --name mrs -d -p 8000:8000 -it.
˓→betagouv/mrs:master mrs dev 0:8000
```
Ainsi, toute modification faite dans le code source sera visible dans le container, et le serveur de développement devrait recharger le python, et toute modification de fichier JS, JSX ou SCSS causera une re compilation des bundles par le watcher webpack.

Danger: Attention cependant, la base de données SQLite de développement se trouve dans le dossier mrs/ src/db.sqlite3, vous pouvez aussi bien l'effacer et redémarrer le container lorsque vous souhaitez repartir à zéro.

## **1.1.4 Hacker MRS: tout faire en local**

Autrement, il suffit d'une toolchain nodejs et python normale a jour sur son système, avec un utilisateur qui a les droits de création sur postgres.

#### **JavaScript**

Installer le paquetage Node yarn avec sudo npm install -g yarn, puis et exécuter a la racine du code source qui contient package.json:

- yarn install pour installer les dépendances dans le dossier node\_modules, et compiler les bundles webpack,
- yarn test pour exécuter les tests,
- yarn run lint pour exécuter le linter.

#### **Python**

Vous pouvez installer MRS et les dépendances dans  $\sim$ /.local avec pip install --user -e /chemin/ vers/mrs, ensuite vous pouvez exécuter la commande:

PATH=~/.local/bin:\$PATH mrs dev

Cela exécutera un serveur de développement sur localhost:8000 ainsi qu'un watcher webpack, il faut donc que la commande yarn install décrite ci-dessus fonctionne.

Danger: Aussi, cela effectuera automatiquement les migrations de database. En dev, c'est un fichier db. sqlite3 dans le dossier src. N'hésitez pas a l'effacer et a relancer la commande pour le recréer en cas de problème avec la DB.

#### **Postgres**

Les tests ont besoin d'une base de données Postgres (notamment pour les jsonfields).

Pour que votre utilisateur shell ait les droits de création et de suppression de tables pendant les tests:

```
sudo -u postgres createuser -drs $USER
# -d: l'utilisateur a le droit de créer des BDs
# -r: il peut créer des rôles
# -s: superutilisateur
# $USER doit etre votre username PAM
```
et tant qu'on y est:

sudo -u postgres createdb --owner \$USER -E utf8 mrs

(et si besoin, voyez dropuser).

#### **Jeu de data de tests**

Nous maintenons un jeu de data utilises par les tests d'acceptance dans src/mrs/tests/data.json. Il est cense contenir un minimum de data pour activer un max de use-case.

Pour charger en DB:

```
export DB_ENGINE=django.db.backends.postgresql DB_NAME=mrs DEBUG=1 DJANGO_SETTINGS_
˓→MODULE=mrs.settings
sudo -u postgres dropdb mrs
sudo -u postgres createdb -E utf8 -O $USER mrs
mrs migrate
djcli delete contenttypes.ContentType
mrs loaddata src/mrs/tests/data.json
```
Pour sauvegarder la db dans le fichier de data, on veut grosso modo mettre a jour les memes modeles, rien de plus facile avec une incantation shell:

```
mrs dumpdata --indent=4 $(grep model src/mrs/tests/data.json | sort -u | sed 's/.
˓→*model": "\([^"]*\)",*/\1/') > src/mrs/tests/data.json
```
Vérifier en testant que cela n'impacte pas d'autres jeux de données, tels que test\_mrsstat.json, auquel cas le supprimer et relancer les tests.

#### **Tests**

Pour tester le Python, installer le paquetage Python  $\tan x$  avec pip install  $--user$  tox.

Créer la base de données de test postgres mrs\_test, puis lancez les migrations (mrs migrate) en spécifiant bien le nom de la BD et le type de la BD en variables d'environnements: DB\_NAME=mrs\_test DB\_ENGINE=django. db.backends.postgresql (voir le fichier tox.ini).

Enfin, exécuter à la racine du code source qui contient  $\text{tox.ini}:$ 

- PATH=~/.local/bin:\$PATH tox -e qa pour lancer l'analyse statique
- PATH=~/.local/bin:\$PATH tox -e py36-dj20 pour exécuter les tests dans un environnement python 3.6 avec Django 2.0.

Tox fera le baby sitting des environnements dans le dossier .tox, par exemple dans le dossier .tox/py36-dj20 l'environnement -e py36-dj20.

En outre, les tests exécutés par notre pipeline sont définis dans .circleci/config.yml.

## <span id="page-10-0"></span>**1.2 Tutoriel intégration iframe**

## **1.2.1 Introduction**

Vous mettez un site internet a disposition de vos patients et vous souhaitez leur faciliter l'usage du formulaire MRS. MRS vous propose:

- d'uploader leur *[PMT](#page-14-2)*,
- d'afficher le formulaire pré rempli (Nom, Prénom, *[NIR](#page-14-3)*, email, date de naissance) dans une iframe,
- de recevoir l'*[UUID](#page-14-4)* de la demande lorsque l'utilisateur valide le formulaire,
- de récupérer le statut d'une demande (Nouvelle, Validée, Refusée).

## **1.2.2 Pre-requis**

Pour le développement, vous aurez peut-être besoin de démarrer un serveur MRS en local ou sur votre environnement de preprod. Pour cela, merci de vous référer au tutoriel en question.

Il vous suffit de contacter MRS et de leur envoyer:

- votre numéro *[FINESS](#page-14-5)*,
- l'URL a autoriser en headers *[CORS](#page-14-6)*, ou alors si vous voulez utiliser le hack pour l'"autorisation *[CORS](#page-14-6)* dynamique".

## **1.2.3 CORS crash course**

Vous pouvez toujours exécuter une requête AJAX, cependant le navigateur décidera si oui ou non il permet votre appel d'utiliser la réponse de la ressource HTTP en question.

Avant toute chose, le navigateur fait une [requete de "preflight" CORS,](https://developer.mozilla.org/en-US/docs/Web/HTTP/CORS#Preflighted_requests) faisons quelques tests ensemble pour comprendre le fonctionnement:

```
$ curl \
    -H "Origin: http://localhost:9000" \
    -H "Access-Control-Request-Method: POST" \
    -H "Access-Control-Request-Headers: X-Requested-With" \
    -X OPTIONS \
    -I -v \ \ \ \'http://localhost:8000/institution/310000000/mrsrequest/iframe/?origin=http://lol/
˓→test'
X-Frame-Options: ALLOW-FROM http://lol/test
Access-Control-Allow-Origin: *
```
Si vous n'avez pas activé l'option de *[CORS](#page-14-6)* dynamique, alors MRS n'autorise que l'URL définie par les admins et est insensible au paramètre origin:

```
X-Frame-Options: ALLOW-FROM https://example.com/iframe.html
Access-Control-Allow-Origin: https://example.com
```
Le choix vous appartient donc. A noter que toute mesure de sécurité qui n'est pas prise des le départ en coutera si un jour MRS décide de ne plus autoriser le CORS dynamique. Nous conseillons de prendre ses dispositions et partir sur des bonnes pratiques des le départ, plutôt que de prendre un crédit technique sur la question.

## **1.2.4 Configurer l'instance de dev**

Pour autoriser l'affichage de l'iframe, connectez vous sur l'interface d'administration de votre instance de MRS, et ajoutez un "Établissement" avec comme numéro de *[FINESS](#page-14-5)* le "310000000" et cochez la case "Autorisation *[CORS](#page-14-6)* dynamique".

Note: En production vous pouvez contacter MRS pour indiquer l'URL que vous voulez autoriser en CORS pour afficher votre iframe.

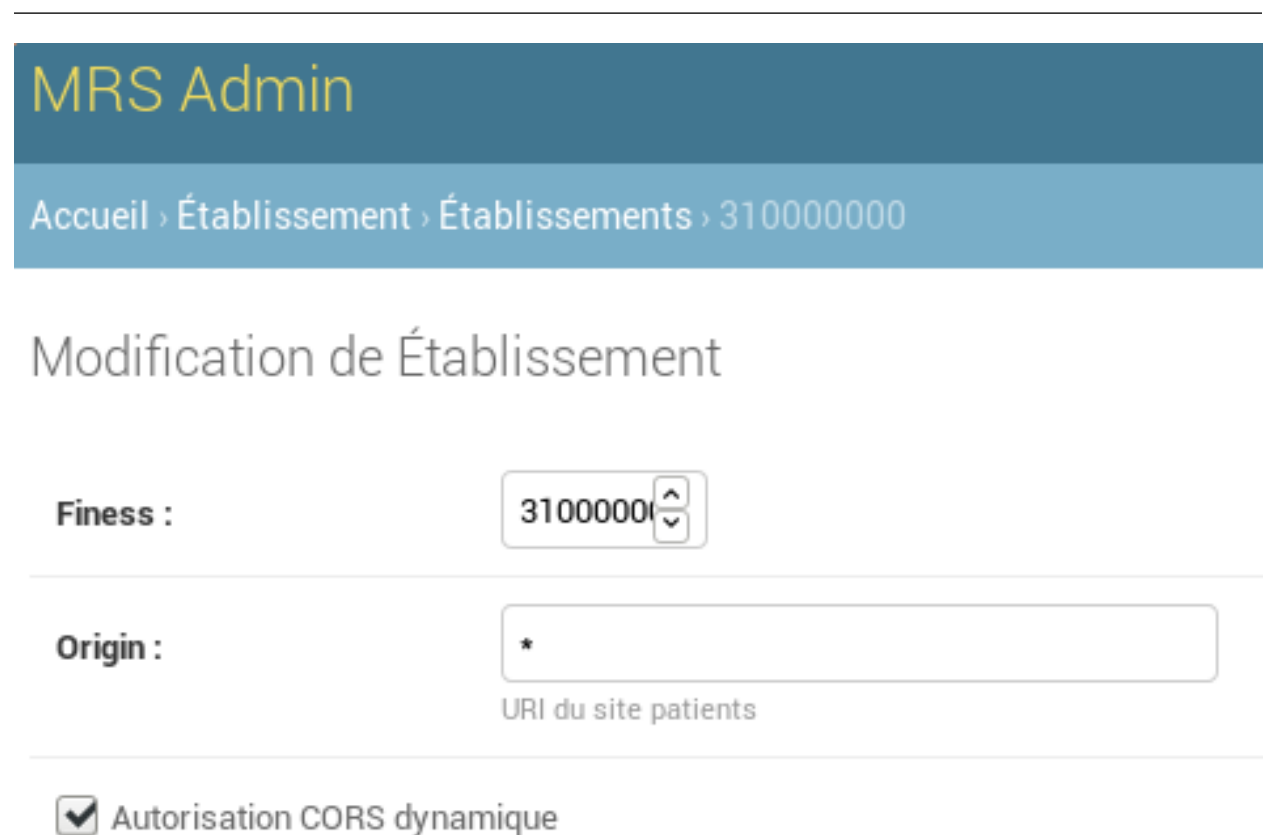

Cocher pour les hebergeurs non-HDS qui ne veulent pas de controle d'origine

#### Vous pourrez ensuite ouvrir:

http://localhost:8000/institution/310000000/mrsrequest/iframe/

Passez l'URL que vous voulez utiliser dynamiquement grâce au paramètre GET "origin":

```
$ curl -I http://localhost:8000/institution/310000000/mrsrequest/iframe/?origin=http:/
˓→/localhost:8000/your/url
X-Frame-Options: ALLOW-FROM http://localhost:8000
Access-Control-Allow-Origin: http://localhost:8000
```
## **1.2.5 Afficher l'iframe**

Vous pouvez afficher l'iframe soit depuis l'URL configurée dans l'admin pour votre *[FINESS](#page-14-5)*, soit en passant le paramètre "origin" en paramètre GET, a condition que la cache "Autorisation CORS dynamique" soit cochée pour ce *[FINESS](#page-14-5)*.

Vous pouvez également passer les paramètres GET suivants:

- first\_name, le prénom,
- last\_name, le nom de famille,
- birth date, la date de naissance, exemple 2000-12-31,
- nir, le numéro de sécurité sociale,
- email, l'email de l'assuré,
- hidePMT=1, pour cacher le champs d'upload de *[PMT](#page-14-2)* du formulaire initial si vous comptez la fournir a la place de l'assuré,

#### **Example**

Note: Si le *[CORS](#page-14-6)* dynamique est actif alors vous devrez passer le parametre origin.

```
<iframe
 id="mrsrequest"
 src="https://www.mrs.beta.gouv.fr/institution/310000000/mrsrequest/iframe/?
˓→origin=http://votreserveur/iframe.html&first_name=Test%20Étienne&last_name=∞&birth_
˓→date=2000-12-31&nir=1234567890123&email=exemple@exemple.com"
 width="100%"
 height="800"
 style="border: none"
></iframe>
```
Résultat:

## **1.2.6 Uploader la PMT**

Ci dessus, le champs d'upload de *[PMT](#page-14-2)* est affiché des le départ dans le formulaire pour que l'utilisateur puisse l'uploader. Ici, nous allons traiter le cas dans lequel nous avons le fichier et nous voulons le soumettre a la place de l'utilisateur pour lui faciliter la demande. Nous cacherons donc le champs en ajoutant le paramètre GET hidePMT=1.

Et nous passerons l'URL de la *[PMT](#page-14-2)* a l'iframe dans un message. Dans ce cas, c'est l'iframe qui va télécharger le fichier et l'uploader ensuite pour la demande ouverte dans l'iframe. Exécutez un tel appel avec une fonction de ce type:

```
function uploadPMT() {
 document.getElementById('#iframe').contentWindow.postMessage(
   // votre pmt
    '{"pmt_url": "http://www.mrs.beta.gouv.fr/institution/example.jpg"}',
    // origine de l'iframe, peut aussi etre '*'
    'https://www.mrs.beta.gouv.fr'
 )
}
```
Si l'upload échoue pour une raison ou pour une autre, le formulaire ne validera pas et demandera a ce moment la a l'utilisateur d'uploader sa *[PMT](#page-14-2)* dans le formulaire.

Danger: Pour telecharger le fichier, l'iframe a besoin que l'URL passée réponde avec le header [Access-Control-](https://developer.mozilla.org/fr/docs/HTTP/Headers/Access-Control-Allow-Origin)[Allow-Origin](https://developer.mozilla.org/fr/docs/HTTP/Headers/Access-Control-Allow-Origin) correspondant a l'URL de l'instance de MRS in question.

## **1.2.7 Recevoir l'UUID de demande**

C'est l'iframe qui enverra l'*[UUID](#page-14-4)* de la demande via un message lorsque le formulaire sera validé. Vous pouvez le recevoir par exemple en exécutant ce code avant que l'utilisateur ne soumette le formulaire avec succès:

```
function receiveMessage(event) {
    console.log('mrsrequest_uuid:', event.data.mrsrequest_uuid)
}
window.addEventListener('message', receiveMessage)
```
## **1.2.8 Recuperer le statut de la demande**

Pour récupérer le statut d'une demande, il suffit d'appeler l'URL de statut de demande avec votre *[FINESS](#page-14-5)*, par exemple:

```
$ curl https://mrs.beta.gouv.fr/institution/310000000/mrsrequest/470f3dbe-1f0a-4dfc-
˓→8bf1-95f8d504deb3/status/
{"status": 0}
```
Les codes de statut sont:

- 0: Soumise
- 100: Annulée par l'assuré
- 999: Rejetée
- 1000: En cours
- 2000: Validée

Note: Si le *[CORS](#page-14-6)* dynamique est actif alors vous devrez passer le parametre origin.

## <span id="page-14-7"></span><span id="page-14-0"></span>**1.3 Glossaire**

- <span id="page-14-6"></span>CORS Acronyme de [Cross Origin Resource Sharing.](https://fetch.spec.whatwg.org/#http-cors-protocol) C'est un protocole de couche supérieure au HTTP qui permet au navigateur de vérifier si une réponse est partageable avec une [origine.](https://html.spec.whatwg.org/multipage/origin.html#concept-origin) Une mauvaise compréhension du CORS mènera a des problèmes incompris lors de l'intégration de l'iframe.
- <span id="page-14-2"></span>PMT Allez voir la definition sur le [Wiki](https://github.com/betagouv/mrs/wiki/Vocabulaire)
- <span id="page-14-5"></span>FINESS Allez voir la definition sur le [Wiki](https://github.com/betagouv/mrs/wiki/Vocabulaire)
- <span id="page-14-4"></span>UUID Chaine de caractères servant d'identifiant unique à chaque demande en interne.

<span id="page-14-3"></span>NIR Allez voir la definition sur le [Wiki](https://github.com/betagouv/mrs/wiki/Vocabulaire)

# <span id="page-14-1"></span>**1.4 Opérations**

Ce chapitre vise les DevOps en vue de maintenir un deploiement de MRS automatisé, comme c'est le cas pour la production, staging, ecole, ainsi que pour les deploiements de dev ephemeres faits a partir des branches.

Ce chapitre a donc vocation d'expliquer tous les types de déploiements possibles ainsi que les opérations courantes, plutot dans la pratique tel un "cookbook" qu'un document expliquant les concepts et les pourquois, sujet traité globallement dans un article sur l['eXtreme DevOps et le hacking d'operations avec ansible/bigsudo/docker/compose](https://blog.yourlabs.org/posts/2020-02-08-bigsudo-extreme-devops-hacking-operations/) ainsi que la *distribution de roles Ansible yourlabs <https://galaxy.ansible.com/yourlabs/>*.

## **1.4.1 Architecture systeme**

### **Utilisateurs**

Il est consideré que vous avez un accès avec le meme nom d'utilisateur, sudo sans mot de passe et une authentification SSH par clef, vous pouvez vous en assurrer avec la commande suivante que j'utilise:

bigsudo yourlabs.ssh **@host**

Vous pouvez m'ajouter en root sur un serveur en recuperant ma clef ssh sur github.com/jpic.keys et m'ajouter en root si vous avez besoin d'aide ou alors ajoutez moi avec la commande suivante:

bigsudo yourlabs.ssh adduser usergroups=sudo username=jpic

### **Partitions**

**/home** Les données persistentes des utilisateurs comme des instances MRS deployées sur le serveur.

- **/home/nomdinstance** Données persistentes d'une instance de MRS, exemple: /home/mrs-production: pour la prod sur le serveur de prod
- **/var/lib/docker** Docker est vraiment lent si il ne peut pas exploiter le CoW, mounter une partition btrfs sur ce dossier le rend effectivement plus rapide.

**/mnt/backup** Sur le serveur de prod, un espace sur un autre RAID pour stocker les backups.

#### **Services**

Les docker-composes contiennent les annotations necessaires pour que Traefik saches generer les certificats HTTPS et router les domaines vers le container Django/uWSGI.

Exemple de commande qui installe traefik (ainsi que docker et un firewall):

bigsudo yourlabs.traefik **@host**

Vous avez accès aux instances de NetData et de Prometheus pour acceder au monitoring en passant par netdata.fqdn ou prometheus.fqdn (remplacez fqdn par le nom de domaine complet du serveur). Exemple de commande pour installer netdata et prometheus:

bigsudo yourlabs.netdata **@host**

Notez que NetData est configuré pour alerter l'equipe via un webhook Slack (ChatOps) dans /etc/ansible/ facts.d/yourlabs\_netdata.fact.

## **1.4.2 Architecture MRS**

#### **Compose**

Docker-compose prefixe les containers et volume d'une installation a partir d'un prefixe. Pour docker-compose, les containers et volumes d'une stack partagent prefixe soit passé a compose avec --project-name, soit c'est le nom du dossier qui contient le fichier compose (comportement par defaut).

La difference entre un deploiement persistent et un deploiement de dev reside principalement la:

- pour un env persistent (prod, staging . . . ), on passe un home=/home/mrs-production et on fusionne docker-compose.yml avec docker-compose.persist.yml,
- pour un env ephèmere (branche dev), on passe project=test-\$BRANCHNAME, et yourlabs. compose garde automatiquement une version dans ~/.yourlabs.compose/test-\$BRANCHNAME/ docker-compose.yml en vue de gerer l'instance plus tard.

En plus, le deploiement ephemere se fait avec l'argument lifetime=604800 ce qui cree un fichier  $\sim$ /. yourlabs.compose/test-\$BRANCHNAME/removeat contenant la somme de l'argument et du timestamp. yourlabs.compose installe egalement un timer systemd pour effacer les vieux deploiements ephemeres.

Dans tous les cas, si le serveur a un load-balancer fonctionnel (deployable avec bigsudo yourlabs.traefik ou manuellement), alors on veut aussi fusionner docker-compose.traefik.yml.

Enfin, utile pour les envs de dev et staging, on peut aussi fusionner docker-compose.maildev.yml pour avoir un serveur de mail de test.

#### **Docker**

Le Dockerfile de MRS construit une image de container avec webpack pour compiler le front et uWSGI pour servir le code Python.

#### **Persistence**

Les données sont persistées dans un dossier dans /home tels que /home/mrs-production ou /home/ mrs-staging. On y trouve:

• ./backup.sh: le script pour faire une backup,

- ./restore.sh: le script pour restaurer une backup,
- ./prune.sh: le script pour appliquer la politique de retention de backup,
- ./log: logs django, inclus dans les backups,
- ./postgres: les données de postgres
- ./spooler: dossier de background jobs uWSGI,
- ./restic: dossier qui contient le repo de backups, sur le serveur de production c'est dans /mnt/backup/ mrs-production/restic pour eviter de stimuler une copie de la DB sur les disques de runtime.

#### **Cron**

systemd.timer est utilisé en guise de cron, MRS en deploie pour chaque instance persistente (voir section suivante "Compose"):

- nomdinstance-backup: execute une backup de nuit
- nomdinstance-prune: execute la politique de retention de backups

## **1.4.3 Operations courantes**

Il faut un acces sudo sans mot de passe sur l'un des serveurs pour pouvoir effectuer l'une de ces operations.

#### **Ajouter un utilisateur sudo**

Pour ajouter un utilisateur en sudo sans mot de passe, avec son nom d'utilisateur github, et la clef ssh publique correspondante a cet utilisateur sur github:

```
bigsudo yourlabs.ssh adduser usergroups=sudo username=github_username @mrs.beta.gouv.
˓→fr @staging.mrs.beta.gouv.fr
```
Pour choisir un nom d'utilisateur ou clef qui n'est pas sur github:

bigsudo yourlabs.ssh adduser usergroups=sudo username=your\_username key=https:// ˓<sup>→</sup>gitlab.com/your\_gitlab\_username.keys **@mrs**.beta.gouv.fr **@staging**.mrs.beta.gouv.fr

Après vous pouvez bien entendu le faire manuellement a l'ancienne, mais perso je trouve cette maniere plus rapide car elle encapsule des operations autrement repetitives.

#### **Envoyer un mail de test**

Typiquement pour tester la configuration du serveur de mail:

```
docker-compose exec django mrs sendtestemail
```
#### **Copier les données de prod en staging**

Cette opération se passe en deux temps:

- la copie des données d'une base de données à l'autre à travers ssh
- l'execution du script d'anonymisation des données, car staging n'a pas vocation d'etre particulierement protegée

ssh -A staging.mrs.beta.gouv.fr

## **1.4.4 Developpement**

#### **Local**

Pour executer la meme operation de deploiement et d'installation de prod en local, en vue de la bidouiller, sans le load-balancer.

Du coup, on va pas mal tordre l'execution qui est faite en CI dans cet objectif:

```
export LFTP_DSN=ftp://localhost
export RESTIC_PASSWORD=lol
export RESTIC_REPOSITORY=/tmp/backup/mrs-production-restic
export POSTGRES_BACKUP=/tmp/backup/mrs-production-postgres
export SECRET_KEY=notsecret
export BASICAUTH_DISABLE=1
export HOST=localhost:8000
export ALLOWED_HOSTS=127.0.0.1,localhost
bigsudo ansible/deploy.yml home=/tmp/testmrs compose_django_ports='["8000:8000"]'
˓→compose_django_build= compose_django_image=betagouv/mrs:master compose=docker-
˓→compose.yml,docker-compose.persist.yml
```
**LFTP\_DSN** Le DSN de connection a passer a LFTP pour qu'il upload les backups chiffrées

**RESTIC\_PASSWORD** Le mot de passe de chiffrement de backups

**RESTIC\_REPOSITORY** Le chemin vers le repo de backups

**POSTGRES\_BACKUP** Le chemin dans lequel postgres doit dumper ses data

**SECRET KEY** La clef secrete avec laquelle les mots de passes sont chiffrés

- **ALLOWED\_HOSTS** La liste des hostnames que le serveur est censé accepter. Toute requete recue par le serveur dont le host name ne correspond pas prendra direct une 403.
- **HOST** Le host que le healthcheck doit verifier.
- **BASICAUTH\_DISABLE** Desactiver le HTTP Basic Auth sur ce deploiement, a noter que le Basic Auth se base sur les utilisateurs en base de données.

**bigsudo** Le generateur de ligne de commandes Ansible, a installer avec pip

**ansible/deploy.yml** C'est le script de deploiement en ansible

**home=/tmp/testmrs** Que le deploiement persiste dans ce dossier (en prod: /home/mrs-production)

**compose\_django\_ports='["8000:8000"]'** Cela permet au deploiement d'etre utilisable sans load balancer en l'exposant sur le port 8000 de localhost

**compose\_django\_build=** Annule la configuration de build: on ne veut pas qu'il essaye de builder en production

- **compose\_django\_image=betagouv/mrs:master** Image a deployer: vu qu'on ne veut pas la builder en prod
- **compose=docker-compose.yml,docker-compose.persist.yml** Liste des fichiers compose a fusionner pour la configuration finale de ce deploiement

## **Vagrant**

Vagrant necessite VirtualBox, c'est une alternative au developpement local qui permet d'avoir la meme version que centos sur les serveurs, et vous permet de tester sans ajouter des crons inutiles sur votre systeme local grace a l'isolation d'une machine virtuelle.

Pour alleger le workflow de commandes, des raccourcis sont mis dans le script ./do a la racine du repo:

- ./do vagrant apply enchaine un destroy et un up
- ./do vagrant up fait un up et puis genere la config ssh dans ./.vagrant-ssh
- ./do vagrant bigsudo se substitue a bigsudo et passe ./.vagrant-ssh en argument ansible et vise bien la VM default

Examples:

```
./do vagrant bigsudo yourlabs.traefik -v
./do vagrant bigsudo ansible/deploy.yml
```
# CHAPTER 2

Index

- <span id="page-20-0"></span>• genindex
- modindex
- search

# Index

# <span id="page-22-0"></span>C

CORS, [11](#page-14-7)

# F

FINESS , [11](#page-14-7)

# N

NIR, **[11](#page-14-7)** 

# P

PMT,  $11$ 

## $\bigcup$

UUID, [11](#page-14-7)